Universidade Federal do Paraná Setor de Ciências Exatas Departamento de Matemática

# **Curso Introdutório ao Matlab**

Autor: Volmir Eugênio Wilhelm

Curitiba, 10 de Julho de 2006.

# **Sumário**

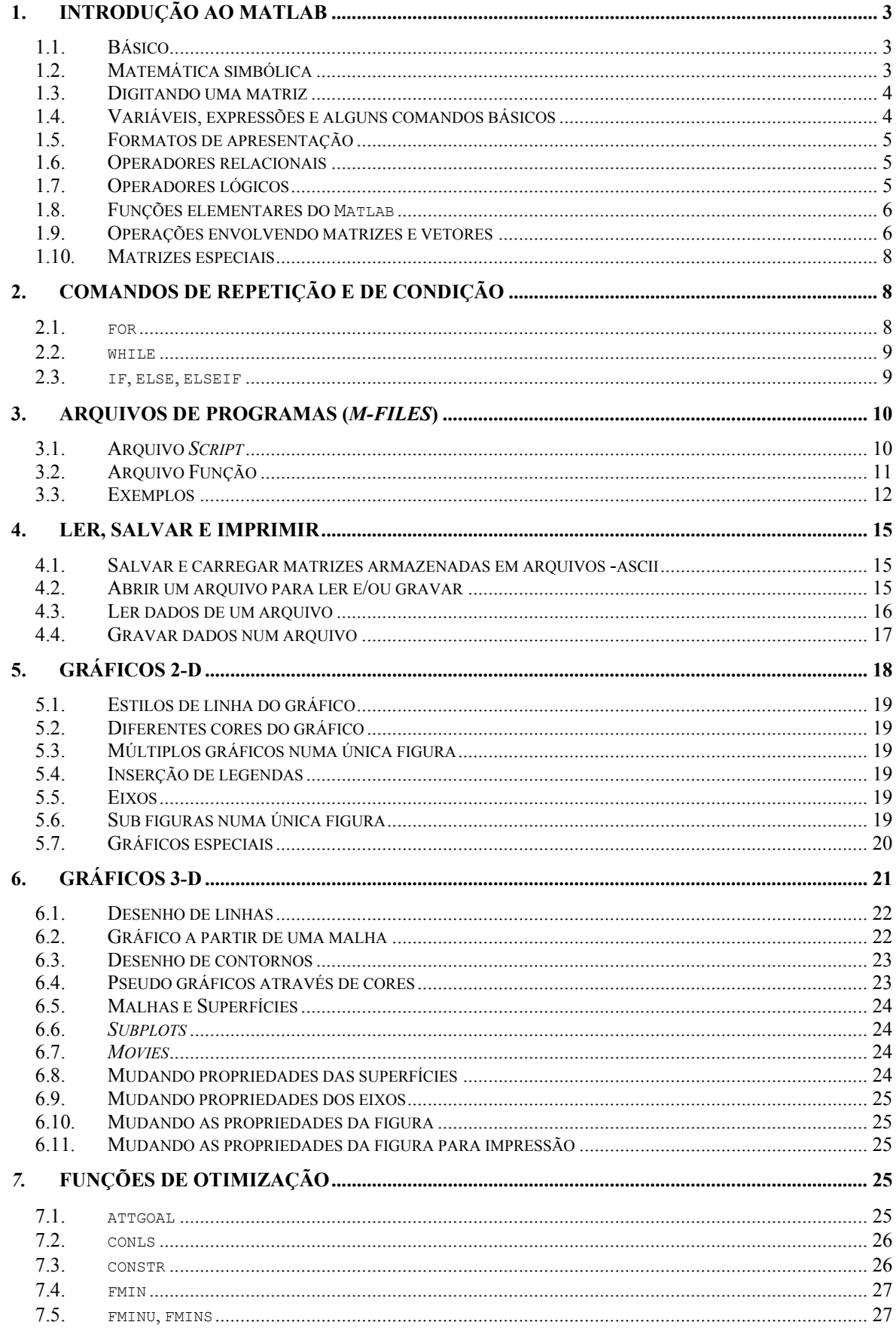

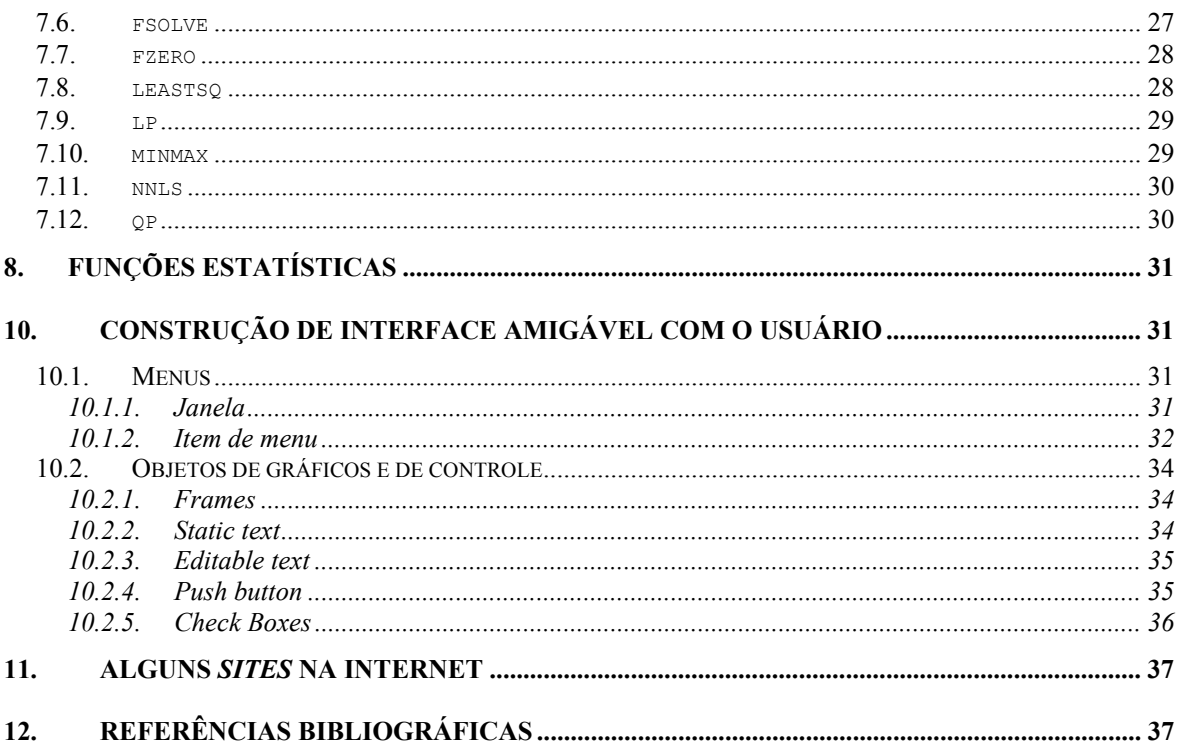

# **1. Introdução ao Matlab**

**Matlab:** Matlab é um programa versátil para computadores, tendo como parte central as ferramentas para álgebra linear. A sigla Matlab vem de *MATrix LABoratory*. O código do programa foi desenvolvido em linguagem C sendo melhorado à medida que se tornam disponíveis novas versões. [Bernard Kolman, Introdução a Álgebra Linear, 1996]

# **1.1. Básico**

- Digitando help aparece na tela uma lista de sudiretórios do Matlab e outros diretórios contendo arquivos que correspondem a comandos e conjuntos de dados.
- Digitando help nome, onde nome é o nome de um comando, fornece informações sobre esse comando.
- Uma vez carregado o programa Matlab, aparecerá o logotipo do programa e o símbolo **>>**, indicando que o Matlab está aguardando um comando.
- Após digitar o comando deve-se apertar a tecla ENTER para ser executado pelo Matlab.
- À medida que são digitados comandos, Matlab salva um certo números de comandos utilizados numa pilha. Comandos anteriores podem ser recuperados utilizando-se a tecla ↑.
- Comandos que não cabem numa linha podem ser continuados em outra linha utilizando-se **...** (três pontos consecutivos).
- Para parar a execução de um comando utiliza-se Ctrl+C.
- Comandos finalizados por **;** (ponto e vírgula) indica que os resultados não deverão aparecer na tela.
- O Matlab difere letras minúsculas de minúsculas.
- O comando disp mostra na tela o valor de variáveis e também mostra mensagens.
- Qualquer comando do DOS pode ser executado digitando antes ! (exclamação).
- Quando o usuário inicializa uma sessão do Matlab, o diretório de trabalho será c:\matlab\bin. O usuário pode alterar a pasta de trabalho com os comandos cd.. e cd.
- Os comandos pwd e cd mostram em qual diretório o usuário está no momento.
- Executando o comando exit, o usuário encerra a sessão atual do Matlab.
- O comando diary lista.txt grava todos os comandos digitados na tela de trabalho do Matlab e os resultados gerados no arquivo lista.txt. Usar o comando diary off desativa a função diary.

#### **1.2. Matemática simbólica**

Matlab versão 6.08 apresenta recursos para trabalhar com matemática simbólica

$$
\Rightarrow f = ' \sin(x)'
$$

```
>>syms x %transforma x em símbolo 
\gg q = \sin(x)>>h = x^2 + 2x - 1>>fplot(q, [0, 5*pi/2])\gesubs(q,'x',pi) %cálculo de g(pi)
>>int(g,x) %integração de g em relação a x 
                    %derivada de h em relação a x
>>double 
>>char
```
# **1.3. Digitando uma matriz**

```
>>A=[1 2 3] %vetor linha (separado por espaços ou vírgulas)
>>B=[1;2;3] %vetor coluna (separado por ponto e vírgula)
>>C=[1 \ 2 \ 3; \ 4 \ 5 \ 6] % matriz 2x3
>>disp('A matriz A é:'), disp(A)
```
#### **1.4. Variáveis, expressões e alguns comandos básicos**

workspace: espaço de trabalho do Matlab. Armazena as variáveis e seus valores. who: lista todas as variáveis armazenadas na área de trabalho do Matlab.

Your variables are: A B C

whos: lista as variáveis e a quantidade de *bytes* ocupados por cada uma.

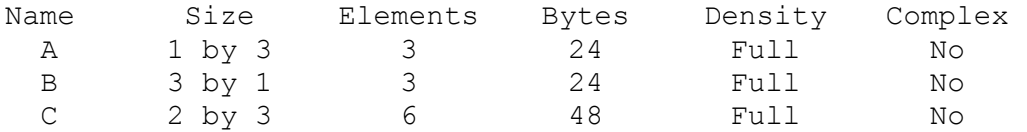

save: salva num arquivo \*.mat a área de trabalho >>save A.txt A –ascii; >>save A.mat A –ascii;

load: carrega o que foi salvo num arquivo com extensão \*.mat >>load A.txt A –ascii; >>load A;

*variavel = expressão*  >>raiz=sqrt(6) %a variável raiz assume 2.4495

ans: omitindo o nome da variável (e o sinal de igualdade) Matlab cria automaticamente uma variável com nome ans. Esta variável pode ser acessada imediatamente após sua criação.

```
expressão
\ggsqrt(-6) %Matlab cria a variável ans com valor (0 + 2,4495i)clear: limpa o conteúdo de algumas ou de todas as variáveis do workspace
>>clear A %deleta a matriz A 
>>clear all %deleta todas as variáveis do workspace
```

```
inf or Inf: expressa infinito 
\overline{\rightarrow\rightarrow}infinito = 1/0
NaN: is Not a Number 
>>e=0/0>>f=inf/inf 
>>g=tan(inf) 
eps: EPS é o nível de tolerância usada por várias funções do Matlab
>>eps %mostra o valor default de eps (2.2204e-016)
\ge \epsilon \approx = 1E<sup>\sim</sup> -5 % altera o valor de eps para 10<sup>-15</sup>
pi: 3,1415... %valor de \pi\geqcos(2*Pi/3) %calcula o co-seno de 120°
```
#### **1.5. Formatos de apresentação**

O Matlab possui diferentes formatos de visualização do valor das variáveis. Por exemplo, se a matriz contém apenas inteiros, todos os termos da matriz são apresentados com valores inteiros

A=[1 3 4; 7 3 70]

Se algum termo da matriz não pode ser representado como um inteiro, então toda a matriz é apresentada de modo conhecido como format short. Tal apresentação mostra quatro dígitos depois do ponto decimal, a exceção do zero.

A = [2 3.1234 1/4; 7.654321 0 pi]

Para ver mais de quatro dígitos, mude o formato de apresentação.

```
format long 
format long e 
format short e 
format short
```
#### **1.6. Operadores relacionais**

- < % menor que
- $\leq$  % menor ou igual a
- > % maior que
- >= % maior ou igual a
- == % igualdade de comparação
- $\sim$ = % diferente
- (= % igualdade de atribuição)

```
>>A=[4 2 1; 5 3 -1; 0 50 2]
>>X=A>3 %X=[1 0 0;1 0 0;0 1 0] indica onde estão os valores de A maiores
que 3
```
#### **1.7. Operadores lógicos**

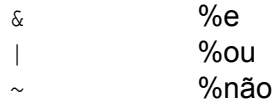

#### **1.8. Funções elementares do Matlab**

>>clear all  $>>$ A= $[-0.1, 0.1, 0;$  inf 2 10;  $-pi$  -5 9.78] %inserir esta matriz abs (X):  $%$  %valor absoluto (positivo ou nulo)  $\gt$ abs(A) cos(X): %co-seno de um ângulo expresso em radianos sin(X): %seno de um ângulo expresso em radianos  $\geq$  $\cos(A)$   $\geq$  $\sin(A)$ log(X): %logaritmo natural  $>>$ log(A)  $>>$ log(abs(A)) log10(X): %logaritmo na base 10  $>>$ log10 $(A)$ exp(X): %função exponencial >>exp(-1) >>exp(A) ceil(X): %arredonda para cima >>ceil(A) floor(X): %arredonda para baixo >>floor(A) round(X): %arredonda para o inteiro mais próximo >>round(A) polyval(P(X),b): %Avalia o polinômio P(X) no ponto b  $>>$ polyval( $[1 5 4]$ ,-1)  $\frac{\text{roots}(P(X))}{\text{is}}$ : %informa as raízes do polinômio P(x)  $>>$ roots( $[1 5 4]$ ) sqrt(x): %raiz quadrada de números positivos e negativo) >>sqrt(A) **1.9. Operações envolvendo matrizes e vetores**  clear('all')

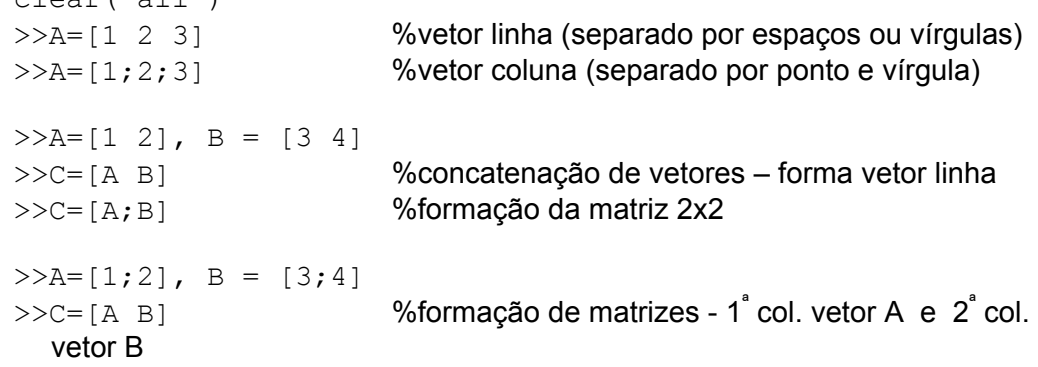

```
>>C=[A; B] %concatenação de vetores - forma vetor coluna
>>clear all 
>>A=1:2:10 %A = [1 3 5 7 9]
>>A=1:10 %B = [1 2 3 4 5 6 7 8 9 10]
>>A=1:-0.1:0 %C = [1 0.9 0.8 ... 0.1 0]
\geA=linspace(1,0,4) %vetor com início em 1 e fim em 0 contendo 4
  elementos 
>>A=1:3:11 %A = [1 4 7 10]
>>A(2) % \frac{9}{9} ans = 4
>>A(2:3) %ans = [4 7]
>>A(12 41) %ans = [4 10]
>>A + 1 %ans = [2 5 8 11]
>>clear all 
>>A=[1:3; 4:6] %A = [1 2 3; 4 5 6]
>>A(1,2) %ans=2
>>A(1, :) %primeira linha: ans=[1 2 3]
>>A(1, 2) %segunda coluna: ans=[2 5]
>>B = [-1 -2 -3]>>B(:) + A(2,:) %conta errada
>>B + A(2, :) %conta correta
>>B(1, :) + A(2, :) %conta correta
\gelength(A(2,2:3)) %comprimento de um vetor ans=2
\gesize(A) \frac{1}{2}%números de linhas e colunas da matriz A, ans =
  [2 3]
\gg[lin col] = size(A)
>>sum([1 5 4]) %soma os elementos de um vetor
>>sum(A) %soma as colunas da matriz A (resulta num vetor)
>>max(A(2,:)) %retorna o elemento máximo de um vetor 
>>max(A) %retorna o máximo de cada coluna de A (resulta 
  num vetor)
>>min(A(:,2)) %retorna o elemento mínimo de um vetor
>>[vet vall=eig(A) %autovetores(vet) e autovalores(val) de A
>>inv(A) %cálculo da inversa de A 
>>[Lin Col]=find(A>4) % mostra as coordenadas dos elementos maiores
  que 4
>>A=[1 2 3 4 5 6]>>B=[7 8 9 10 11 12] 
>>A>3 %ans = [0 0 0 1 1 1] 
>>A([0 0 1 0 0 1]) %ans = [3 6]
>>X=A(A>3) %Atribui a X os coeficientes de A que são maiores 
  que 3
>>X=B(A>2 & A<5) %A>&A<5 = [0 0 1 1 0 0] X=[9 10]
>>A=[pi sqrt(3) 8; -1 0 4/9]
>>B=[3 \ 2, \ 1/3; \ 2 \ 3 \ 4]>>C=A. *B %multiplicação termo a termo (A e B de igual
  dimensão)
```

```
>>C=B./A %divisão termo a termo
>>C=A.^B %potenciação termo a termo
>>C=A.^2>>C=2.^A>>clear all 
>>A = \begin{bmatrix} 1 & 0 & 2 \\ 0 & 2 & 4 \end{bmatrix} \begin{bmatrix} 2 & 0 & 2 \\ 0 & 1 & 1 \end{bmatrix} % A deve ser uma matriz quadrada
>>p = 3 %número qualquer
>>C=A^p %eleva a matriz A à potência p
>>C=A^0.3 %utiliza autovalores e autovetores
>>clear all 
>>A=[1 1; 1 -1;
>>B=[1 2]^{T}>>X = A \setminus B' %resolve AX = B (A é quadrada não singular)
  (inv(A)*B)>>X=A'/B %resolve XA = B (B pode ser uma matriz)
  (B' * inv(A))
```
# **1.10. Matrizes especiais**

```
>>A = [1:3; 4:6]>>A` %transposta da matriz A 
>>eye(3) %matriz identidade 3x3 
>>diag([6 3 1]) %matriz 3x3 cuja diagonal é 6 3 1 
>>rand(3) %matriz 3x3 formada por elementos aleatórios
>>zeros(3,2) %matriz 3x2 formada por zeros
 >>zeros(2) 
>>ones(2,1) %matriz 2x1 formada por uns
>>A=[A ones(2)]>>B(:,3)=ones(n,1)
>>A=[] %matriz vazia, sem dimensão
>>A = 1:0.5>>A=[3 2 0; 5 -3 1; -2 0 7]
>>A(:, 2)=[] %elimina a coluna 2 da matriz
>>A([1 3], :) %elimina as linhas 1 e 3
>>flipud(A) %troca as linhas de cima para baixo 
>>A=flipud(A([1 2],:)) %troca somente as linhas 1 e 2
>>A=[A(2,:); A([1 3],:)] %troca somente as linhas 1 e 2
>>fliplr(A) %troca as colunas da esquerda à direita
\geqA=fliplr(A(:,[1 2]) %troca somente as colunas 1 e 2
>>A=[A(:,[2 1]), A(:,3)] %troca somente as colunas 1 e 2
>>sparse
```
# **2. Comandos de repetição e de condição**

#### **2.1. for**

```
for j=1:n 
    comandos
end
```
Exemplo  $(1)$ 

```
>>for i=1:3, x(i) = -i;, end, disp(x) %gera o vetor x = [-1 -2 -3]>>for i=1:4...\gg for j=1:5...>> A(i,j) = 1/(i+j-1); ...>> end ...
>>end, A
```
# **2.2. while**

while *expressão comandos* end

#### Exemplo (2)

```
>>x =10;>>n = 0;>>while x>1e-100, 
>> x=x/2;>> n = n+1;>>end, x, n
```
#### **2.3. if, else, elseif**

```
if expressão 1
   conjunto de comandos 1
elseif expressão 2
   conjunto de comandos 2
... 
else 
   conjunto de comandos
end
```
#### Exemplo (3)

```
>>%Problema da teoria dos números (Fonte: Matlab, User's 
 Guide) 
>>While 1 
>>n = input('Digite um número inteiro, (se for negativo o 
          programa será abortado. ');
>> if n <= 0, disp('O programa foi abortado!!'); break; 
    end 
\gg while n > 1>> if \nvert (n,2) == 0\Rightarrow n=n/2
>> else 
\Rightarrow n=3*n+1
>> end 
>> end 
>>end
```
# **3. Arquivos de programas (***M-files***)**

 No Matlab, quando é dado um comando, este comando é processado e imediatamente o resultado é mostrado na tela. Matlab também pode executar seqüências de comandos armazenados em arquivos cuja extensão é ".m" (daí a denominação de M-*files*).

 Um M-*file* consiste de uma seqüência de comandos do Matlab que possivelmente incluem referências a outros M-*files*. Um M-*file* pode-se chamar a si mesmo (recursividade ou auto referência) e podem ser criados em qualquer editor de texto.

 Pode-se ter dois tipos de M-files: os *scripts* e as funções. Ambos são do tipo ASCII, porém os *scripts* contém uma longa seqüência de comandos do Matlab, enquanto que as funções são criadas para aumentar a lista de funções do Matlab (geralmente para resolver problemas específicos).

#### **3.1. Arquivo** *Script*

Quando um arquivo *script* é chamado, Matlab simplesmente executa os comandos contidos nele. As variáveis geradas permanecem na área de trabalho (*workspace*). Por exemplo, vamos gerar um arquivo *script* que contem os comandos do exemplo anterior.

Para iniciar, digite na área de trabalho do Matlab

#### Exemplo (4)

>>edit exemplo4.m

Aguarde o editor do DOS (ou outro) abrir o arquivo exe01.m e depois digite a seguinte seqüência de comandos.

```
clc; %para limpar a tela 
disp('Problema da teoria dos números-Matlab, User's Guide)'); 
While 1 
  m = 0; %zerar o contador do número de operações 
  n = input('Digite um número inteiro positivo: '); 
  disp('O numero digitado foi'); 
  disp(n); 
  if n <= 0, break; end 
  while n > 1m = m + 1;if rem(n, 2) == 0n=n/2;else 
           n=3*n+1:
     end 
  end 
  disp('A quantidade de operacoes foi'); 
  disp(m); 
end
```
Após digitada a seqüência, feche o editor do DOS. O arquivo exe01.m foi salvo no diretório c:/matlab/nome, onde nome é o sub-diretório do Matlab em que o usuário está no momento. Na área de trabalho do Matlab digite o comando

>>exe01

Esta instrução faz com que o Matlab execute todos os comandos contidos no M-*file* exe01.m. Após o término da execução, digite

>>whos >>clear all >>whos

# **3.2. Arquivo Função**

Um *M-file* que contem no início da primeira linha a palavra function, é denominado de arquivo função. A função difere do *script* em relação aos argumentos (parâmetros) que são passados. Por exemplo seja a seguinte função, que calcula o fatorial de números inteiros positivos.

```
Exemplo (5)
>>!edit exemplo5.m 
function y = fatorial(x)
%FATORIAL Fatorial de números inteiros positivos 
%Para constantes, FATORA retorna o fatorial de x 
%Para vetores, FATORA retorna um vetor contendo as fatoriais 
%dos elementos de x 
%Para matrizes, FATORIAL retorna uma matriz contendo as 
%fatoriais dos elementos de x 
[m,n] = size(x)if (m*n) == 1,
 if (x < 0) | ((ceil(x) – x) ~= 0),
      y =NaN;
 elseif (x == 0),
      y = 0; else, 
      y = \text{prod}(x:-1:1); end; 
 else, 
 for i = 1:m,
      for j = 1:n,
            y(i, j) = \text{fator}(x(i, j)); end; 
  end; 
 end;
```
Alguns detalhes na geração de um M-*file* função

- A primeira linha declara o nome da função, o argumento de entrada, e o argumento de saída. Sem esta linha, o M-file é um arquivo script ao invés de um arquivo função.
- símbolo % indica que o restante da linha é um comentário e será ignorado.
- O primeiro conjunto de linhas, precedidas de %, serão mostradas quando for digitado help fatora.
- A primeira linha, precedida de %, é conhecida como "linha H1", e contem palavras chaves a respeito da função criada. Esta linha aparece quando for usado o comando lookfor fatorial, por exemplo.
- As variáveis m e n são locais e não existem na área de trabalho do Matlab após fatora ter sido executado.
- A execução de um M-*file* pode ser interrompida pelo usuário digitando Ctrl+C na área de trabalho. Se o usuário incluir o comando return no M-*file*, então Matlab pára (aborta) a execução dos comandos contidos no M-*file*.
- Utilizando o comando pause num M-*file*, Matlab pára a execução dos comandos contidos no M-*file* e aguarda o usuário pressionar qualquer tecla.
- O emprego do comando disp() é útil para encontrar erros no programa.

#### **3.3. Exemplos**

#### Exemplo (6)

Implementar a inversão de uma matriz quadrada m×m.

```
function y = inverse(x);
%INVERSA calcula a inversa de uma matriz quadrada 
% O metodo de calculo eh o do escalonamento 
[m,n]=size(x);if (m \sim = n),
      disp('A matriz deve ser quadrada. O programa foi abortado!'); 
      break; 
else, 
      a = [x \text{ eye(m)}];pivot = 1:m;for i=1:m, 
             [lin, col] = find(abs(a(i:m,i))>1e-15); &primeiro nao nulo
             if lin == \lceil \rceil,
                   disp('A matriz nao eh inversivel'); 
                   disp('O programa foi abortado!'); 
                   return; 
            elseif (i-1+min(lin) \sim = pivot(i)), %o pivot eh nulo
                   aux1 = a(i,:);aux2 = a(min(lin),:);a(i, :) = aux2;a(min(lin),:) = aux1;end 
            a(i,:)= a(i,:)/a(i,i);for j = i+1:ma(j, i:2*m) = a(j, i:2*m) - a(j, i)*a(i, i:2*m);end 
             for j = 1:i-1a(j, i:2^*m) = a(j, i:2^*m) - a(j, i)^*a(i, i:2^*m);end 
      end 
end 
y = a(1:m, m+1:2*m);
```
#### Exemplo (7)

Implementar o método simplex.

```
function [primal, dual, fo] = simplex(c, a, b, tol)
%SIMPLEX resolve problemas de programacao linear 
% Os problemas sao de maximizacao com restricoes do tipo 
% menor ou igual. 
% Nao pode-se usar restricoes de igualdade e o vetor b deve 
% ser positivo. 
if nargin < 4, tol = 1e-15; end;
[lin c, col c] = size(c);
[lin a, col a] = size(a);
[lin b, col b] = size(b);
if (lin c > 1),
   disp('O programa serah abortado!! A funcao objetivo'); 
   disp('deve ser expressa por um vetor LINHA.'); 
   return; 
end 
if (col a \sim = col c),
   disp('O programa serah abortado!! O numero de elementos do 
vetor 
   disp('funcao objetivo deve ser igual ao numero de colunas da'); 
   disp('matriz custo (A).'); 
   return; 
end 
if (lin b \sim = lin a),
   disp('O programa serah abortado!! O numero de elementos do');
   disp('vetor COLUNA b (rhs) deve ser igual ao numero de 
         linhas'); 
   disp('da matriz custo (A).'); 
   return; 
end 
C = [c \text{ zeros}(1, \text{lin a}) 0];A = [a \text{ eye}(lin a) \overline{b}];continua = 1;
iteracao = 0; 
base = col a+1:col a+lin a;
while (continua == 1) & (iteracao < 51),
      iteracao = iteracao + 1; 
      entra = max(C)if (max(C) \geq tot tol),
            sail = find(A(:,entra)>tol);if (isempty(sail) == 0),
                  menor = b(sail). /A(sail, entra);
                  sail = min(b(sail) ./A(sail,entra));sai = find(menor=sai2)else, 
                  continua == 0;disp('O problema eh ilimitado!!'); 
                  break; 
            end; 
            base(sai) = entra;A(sai,:) = A(sai,:)/A(sai,entra);
```

```
zerar = find(abs(A(:,entra))>tol);for i = 1:sai-1,
             A(i,:) = A(i,:) - A(sai,:)*A(i,entra);end 
      for i = sai+1:lin a,
             A(i,:) = A(\overline{i},:) - A(sai,:)*A(i,entra);end 
      C(1,:) = C(1,:) - A(sai,:)*C(1, entra);else, 
      continua = 0;disp('A solucao encontrada eh otima!!'); 
      basees = base 
      primal = A(:,cola+lina+1)dual = C(1+colccot_{c:col}C+lin a)'fo = -C(col \overline{c}+lin \overline{a}+1)
end
```
end

#### Exemplo (8)

Para evitar erros de digitação de seqüências de números de importância fundamental, como a matrícula de um aluno, o CPF, o número da conta bancária, geralmente se adiciona ao número um *dígito verificador*. Por exemplo, o número de matrícula 811057 é usado como 8110573, onde 3 é o dígito verificador calculado da seguinte maneira:

- a) cada algarismo do número é multiplicado por um peso começando de 2 e crescendo de 1 unidade da direita para a esquerda: $(8\times7, 1\times6, 1\times5, 0\times4, 5\times3, 7\times2, 3\times2;$
- b) somam-se as parcelas obtidas:  $56 + 6 + 5 + 0 + 15 + 14 = 96$ ;
- c) obtém-se o resto da divisão desta soma por 11:  $96 \div 11 = 8 \times 11 + 8$  (o resto é 8);
- d) subtrai-se de 11 o resto obtido:  $11 8 = 3$ ;
- e) se o valor encontrado for 10 ou 11, o dígito verificador será 0; nos outros casos o dígito verificador é o próprio valor encontrado

Pede-se para escrever uma função, cujo parâmetro de entrada é o número de registro da matrícula (incluindo o dígito), que verifica se o dígito informado está correto ou não.

#### Exemplo (9)

 Em um certo município, vários proprietários de imóveis estão em atraso com o pagamento do imposto predial. Implementar um programa de computador (em forma de função) que calcula e informa na tela do computador o valor da multa a ser paga pelo proprietário considerando que:

- o número de meses em atraso e o valor do imposto serão informados pelo usuário do programa;
- as multas devem ser calculadas a partir do valor do imposto e de acordo com a seguinte tabela:

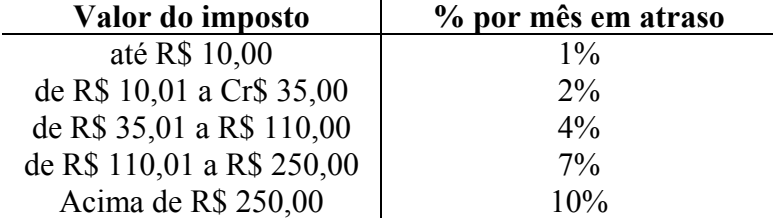

Deverá ser impresso na tela (i) o valor do imposto sem a multa, (ii) a quantidade de meses em atraso; (iii) o valor da multa; (iv) o total a ser pago pelo proprietário.

#### Exemplo (10)

Implementar uma função que classifica um NÚMERO inteiro positivo em PAR ou IMPAR. Se o NÚMERO é ímpar, também deverá ser informado na tela se é PRIMO ou não.

Exemplo (11)

Implementar a seqüência de Fibonacci

# **4. Ler, Salvar e Imprimir**

Seja a seguinte matriz digitada no arquivo matriz.txt. Esta matriz deve ser digitada num arquivo utilizando o editor do DOS, o Excel, ou o WordPad, e deve ser gravado na área de trabalho do usuário.

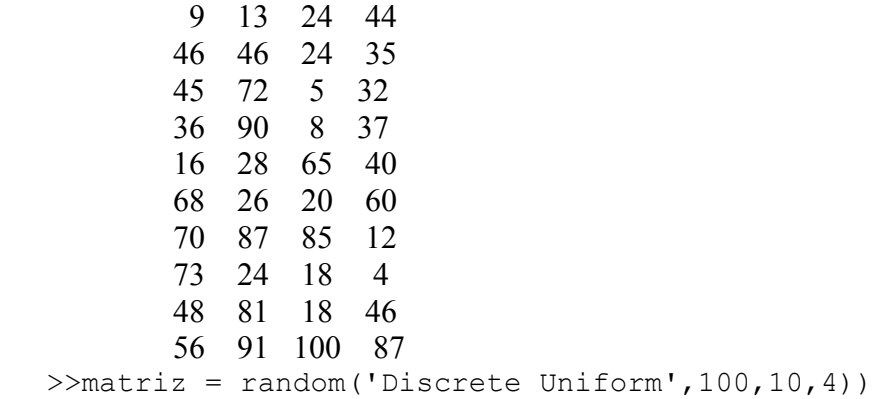

#### **4.1. Salvar e carregar matrizes armazenadas em arquivos -ascii**

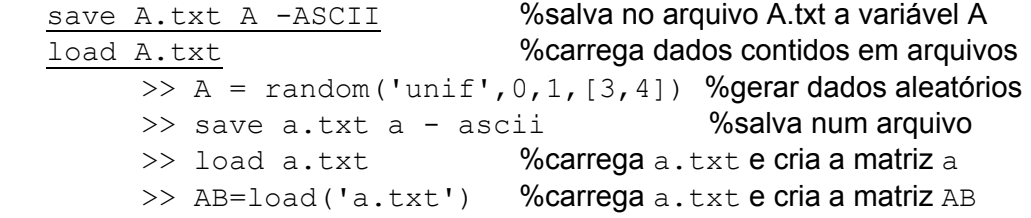

#### **4.2. Abrir um arquivo para ler e/ou gravar**

Para que Matlab possa ler dados em arquivos (e armazená-los no workspace) e/ou gravar em arquivos os resultados oriundos da execução de *script files* ou *m-functions*, é necessário antes executar o seguinte comando:

 $fid = fopen(arg,permite)$  % FID: File Identifier

Este comando "abre" o arquivo arq permitindo a leitura ou a gravação. O argumento arq é um *string* (p.ex. 'matriz.txt') que contem o nome do arquivo a ser aberto. O argumento permite indica a operação (de leitura ou de gravação) que será executada no arquivo aberto. Alguns dos possíveis valores do argumento permite são:

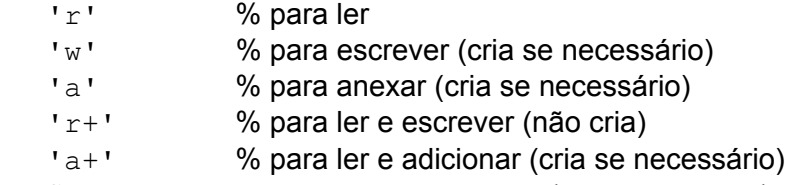

Se ocorrerem erros ao executar o comando, fopen não abre o arquivo especificado no argumento arq, e retorna  $FID = -1$ . Se o comando for executado com sucesso, então FID assumirá um número inteiro maior ou igual a 3.

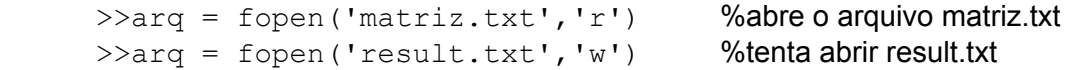

#### **4.3. Ler dados de um arquivo**

Para ler, e carregar para o workspace, dados armazenados num arquivo do tipo –ascii, utiliza-se o comandofscanf, e se o arquivo for binário, emprega-se o comando fread. Suponhamos que o comando fopen já tenha sido usado, ou seja, o usuário digitou  $\geq$ fid = fopen('NomeArquivo','r'). O comando de leitura para carregar os dados contidos no arquivo NomeArquivo (tipo –ascii) é:

```
[matrix\ quantons] = fscanf(fid, formato, tamanho)
```
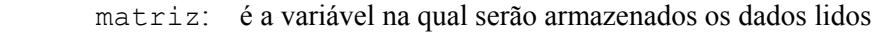

quantos: é a quantidade de dados lidos

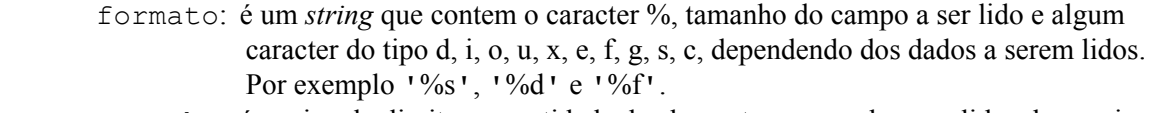

- tamanho: é opcional e limita a quantidade de elementos que podem ser lidos do arquivo. Se não for especificado, o arquivo inteiro será ser lido. O argumento tamanho pode assumir os valores
	- N: lê pelo menos N elementos num vetor coluna
	- Inf: lê tudo, até o final do arquivo
		- [M, N]: e uma matriz M×N, preenchendo pelo menos uma matriz M colunas por N linhas. N pode ser inf mas M não.

Se o uso do fid for desnecessário, deve-se utilizar o comando fclose(fid). Se este comando não for utilizado o arquivo fid continuará disponível, ocupando desnecessariamente memória no workspace.

Exemplo: Vamos inicialmente criar a matriz  $\exp$ .  $\text{txt}$  e salvá-la num arquivo  $-\text{ascii}$ .

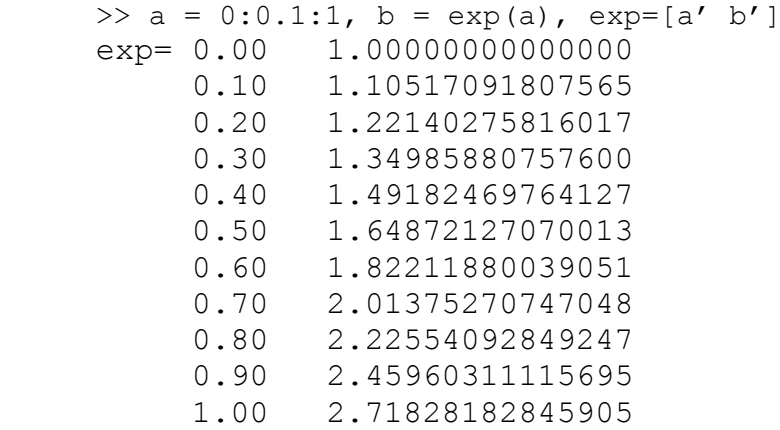

```
>>save exp.txt exp -ascii %cria o arquivo exp.txt
 >>fid = fopen('exp.txt') %abre o arquivo exp.txt
>>a = fscanf(fid,'%g %g',[2 inf]) %A matriz gravada possui duas
                        colunas. A quantidade de linhas é dado como inf. 
\geq a = a' %transposta
>>a0 = fscanf(fid,'%g',[2 inf]) %leitura correta
\geqa1 = fscanf(fid, '%4q', [2 11]) %leitura absurda
\geq a2 = fscanf(fid, '%4q') %transforma num vetor coluna
>>a3 = fscanf(fid,'%f',[2,inf]) %lê corretamente
\geqa3 = fscanf(fid, '%f4', [2, inf]) %não lê corretamente
>>fclose(fid) %fecha o arquivo aberto
>>fid = fopen('matriz.txt') %matriz de números inteiros
>>R0 = f<sub>scant(fid, 'f') %lê números reais como inteiros
>>R1 = fscanf(fid,'%4f') %lê erradamente
>>S = fscanf(fid,'%s') %lê (e retorna) um string 
[matriz, quantos] = fread(fid, tamanho, precisao): lê dados binários
```
#### **4.4. Gravar dados num arquivo**

O dois principais comando utilizados para gravar resultados em arquivos são os comandos fprintf e fwrite. O comando fwrite grava dados em formato binário. A sintaxe do comando fprintf é:

```
fprintf(fid,format,A,...)
Se fid for ignorado, então o resultado aparecerá na tela.
```

```
Exemplo
\gg a = \exp(\text{random}('unif', 0, 1, [2, 2]))\Rightarrowa(1,:) = a(1,:)*1000
\Rightarrowa(2,:) = a(2,:)/1000
>>format long 
>>fprintf('%f', a) %gera um vetor sem espaços 
>>fprintf('%f', a) %gera um vetor separando os elementos
>>fprintf('%4.0f ', a) %imprime a parte antes da vírgula
>>fprintf('%3.2f ', a) %imprime os números com 2 dígitos 
>>fprintf('A = %8.4f ', a) %reserva 8 posições para escrever o número, 
  imprimindo 4 dígitos após a vírgula 
>>for i=1:2, fprintf('a(%d,%d) = %9.4f, a(%d,%d) = %9.4f
  \ln', i, 1, a(i,1), i, 2, a(i,2), end
>>for i=1:2, fprintf('a(%f,%d) = %9.4f, a(%q,%d) = %9.4f
  \ln', i, 1, a(i,1), i, 2, a(i,2), end
>>fid = fopen('a.txt', 'w')>>for i=1:2, fprintf(fid,'a(%d,%d) = %9.4f, a(%d,%d) = %9.4f
  \ln', i, 1, a(i,1), i, 2, a(i,2), end
>>type a.txt %não funciona
>>fclose('all') %fechar os arquivos abertos
>>type a.txt %mostra o conteúdo do arquivo a.txt
```

```
>>fid = fopen('a.txt', 'w')>>for i=1:2, fprintf(fid,'\nLinha %d',i); 
  fprintf(fid,'%15.5f',a(i,1:2)), end 
 ou 
>>for i=1:2, fprintf(fid,'Linha %d',i); 
  fprintf(fid,'%15.5f',a(i,1:2)); fprintf(fid,'\n'), end
 ou 
\rightarrowfor i=1:2, fprintf(fid, 'Linha %d', i);
  fprintf(fid,'%15.5f',a(i,1:2)); fprintf(fid,'\n\n'), end
>>fclose('all') %fechar os arquivos abertos
>>type a.txt %mostra o conteúdo do arquivo a.txt
```
Resumo referente ao comando '%a.bf'

- ⇒ O argumento a é a quantidade de casas reservadas para escrever o número;
- $\Rightarrow$  O argumento b é a quantidade de dígitos impressos após a vírgula;
- ⇒ Se o número que deverá ser escrito contiver mais dígitos válidos antes da vírgula do que a quantidade a, todos eles serão impressos, inclusive os b dígitos.
- ⇒ Se o usuário conhecer bem as quantias a serem impressas, poderá alinhá-las através de um controle correto sobre o valor de a.

# **5. Gráficos 2-D**

```
Comando plot
```

```
plot(x,y,s) onde s é um string de 1, 2 ou 3 dos seguintes caracteres
```

```
y yellow . point
m magenta o circle
\circ cyan \cdot x x-mark
r red + plus
g green - solid
b blue * star
w white : dotted
k black -. dashdot
                   -- dashed 
>>x = \text{linspace}(0, 2*pi, 100) %plotar a função seno
>>y = sin(x);>>plot(x,y) 
>>fplot('sin(x)', [0, 2*pi])>>fplot('sin(x)/x',[-50*pi,50*pi])>>zoom on 
>>zoom off 
>>zoom out 
>>fplot('-10*x^3+20*x^2+10*x',[-1 3 -5 30])>>fplot('sin(x)/x',[-50*pi,50*pi])>>grid on 
>>zoom on %qual o 1<sup>°</sup> vir de x positivo ou negativo q/ anula a função?
>>grid off
```
#### **5.1. Estilos de linha do gráfico**

```
>>x = 1inspace(0,2*pi,100);
>>y = tan(x);>>plot(x,y)>>plot(x,y,':')>>plot(x,y,'--')>>plot(x,y,'.-')>>plot(x,y,'o')
```
#### **5.2. Diferentes cores do gráfico**

```
>>plot(x,y,'r') %vermelho
>>plot(x,y,'rx')>>fplot('sin(x)*x^3',[0,4*pi],'-b')
```
#### **5.3. Múltiplos gráficos numa única figura**

```
>>x = 1inspace(0,2*pi,100);
>>y = tan(x);>>z = cos(x);>>plot(x,y,x,z);>>plot(x,y,'r--',x,z,'b:o');
```

```
>>fplot('[sin(x),cos(x)]' [0,4*pi], '-.b')>>fplot('[tan(x),sin(x),cos(x)]',2*pi*[-1 1 -1 1])>>fplot('[tan(x),sin(x)]',2*pi*[-1,1,-1,1],'o',':') %:
>>fplot('[tan(x),x]',2*pi*[-1,1,-1,1],'bo','r--') % r-
```

```
>>fplot('tan(x)',2*pi*[-1,1,-1,1],'r--') 
>>hold on 
>>fplot('sin(x)',2*pi*[-1,1,-1,1],'b:') 
>>grid on, zoom on, hold off
```
#### **5.4. Inserção de legendas**

```
>>xlabel('x'); 
>>ylabel('y'); 
>>title('Seno e Co-seno'); 
>>legend('seno','co-seno'); 
>>text(1.3, 4.2, 'AQUI'); 
>>gtext('MOUSE');
```
#### **5.5. Eixos**

```
axis([Xmin Xmax Ymin Ymax]) 
>>plot(x,y,'r-o',x,z,'b:.'); 
>>grid on 
>>zoom on 
>>axis([0 2*pi -10 10]) 
>>axis([0 2*pi -1 1])
```
#### **5.6. Sub figuras numa única figura**

```
>>subplot(2,1,1)>>fplot('x.^2',[0 4], 'y'');
>>subplot(2, 1, 2)>>fplot('-x.^2',[0 4],´g--´); 
>>grid on
```
Limpar figura >>clf; Gráficos especiais

# **5.7. Gráficos especiais**

```
>>x = 1inspace(0,10*pi,1000);
>>plot(x,z) 
\ggsemilogx(x,z) %log na base 10 – Erro!! contem dados negativos
>>semilogy(x,z) 
>>polar(pi/6,3, 'ro') 
>>polar([0:0.5:10*pi/2],[0:0.5:10*pi/2],'-') 
>>polar([0:0.5:10*pi/2],[0:0.5:10*pi/2],'-') 
bar
```
Exemplo (9)

Criar o arquivo exemplo9.m

```
x = [0:0.1:2*pi];
y = cos(x);plot(x,y); 
xlabel('x'); 
ylabel('y'); 
title('Curva Co-seno'); 
hold on; 
pause; 
z = \sin(x);
plot(x,z); 
grid on 
hold off
```
# Exemplo (10)

Vamos criar três arquivos. Um arquivo contem os dados, denominado de dados.dat, o segundo contem uma função denominado de f.m e o terceiro é o programa principal (plot1.m)

```
>>edit
```
 $[1 -1; 2 0; 3 1]$ %digite no arquivo dados. dat duas colunas e três linhas

```
function y = f(x)y = exp(-x) . * sin(x); %o arquivo f.m terá apenas duas linhas
```

```
load dados.dat %gera a matriz dados
xx = dados(:,1);yy = dados(:,2);plot(xx,yy,'c-.'); %plota tt versus yy
disp('Pressione enter.'); 
pause; 
clf; %limpa o conteúdo da figura criada
t = [0:0.5:5];y = f(t)
```

```
plot(t,y,'*-');hold on; 
plot(xx,yy,'c-'); 
hold off; 
xlabel('Tempo'); 
ylabel('Valor a mostrar'); 
title('Tempo versus Valor'); 
legend('f(t)','dados.dat',0); 
A legenda pode ser carregada (usando o mouse) para qualquer nova posição.
```
# Exemplo (11)

%Fonte: Le Huy, H.: Introduction à Matlab et Simulink, Université Laval, Québec, Canada, 1988, pág. 14

```
t = 0:0.01e-3:0.06;y = 10*exp(-60*t). *cos(120*pi*t);
z = 10*exp(-60*t). *sin(120*pi*t);
plot(t,y,'r',t,z,'g'); grid; 
a = 10*exp(-60*t); hold;
plot(t, a, 'b--'); plot(t, -a, 'b--');title('Função Senoidal'); 
xlabel('Temps , s'); ylabel('Tensao , V'); 
pause; 
hold off 
plot(y,z); grid; 
axis('equal'); 
xlabel('y'); ylabel('z');
```
### Exemplo (12)

```
%Fonte: Le Huy, H.: Introduction à Matlab et Simulink, Université Laval, Québec, 
Canada, 1988, pág. 15 
w = \text{logsace}(0, 3, 1000);
s = \frac{1}{2} * w;H = 225. / (s.*s+3*s+225);
AdB=20*log10(abs(H)); 
fase=angle(H) *(180/pi);subplot(2,1,1); semilogx(w,AdB); grid;
xlabel('w , rad/s'); ylable('Amplitude , dB'); 
subplot(2,1,2); semilogx(w, fase); grid;xlabel('w , rad/s'); ylable('Fase , degre');
```
# **6. Gráficos 3-D**

Matlab apresenta várias funções para plotar dados tridimensionais. Algumas plotam funções em três dimensões, enquanto que outros plotam superfícies. Alguns dos comandos são:

```
plot3 - plota linhas e pontos em 3D 
contour, contour3 - cria contornos 
mesh, meshc, meshz - definição de superfícies a partir de malhas 
surf, surfc, surfl - 
fill3 - cria polígonos tridimensionais preenchendo-os
```
# **6.1. Desenho de linhas**

```
plot3(x,y,z) %x, y, z são matrizes de mesma dimensão
>>t = 0:pi/50:10*pi;\ggplot3(sin(t),cos(t),t); %produz uma hélice
>>t=0:0.05:25;>>x = exp(-0.05*t). *cos(t);
>>x = exp(-0.05*t) .*sin(t);>>z=t;
>>plot3(x,y,z), grid
```
#### **6.2. Gráfico a partir de uma malha**

Matlab define uma superfície a partir de uma malha. Primeiro deve-se ter dois vetores (*x* e *y*) de igual dimensão e que definem o domínio da função  $z = f(x,y)$ ; em seguida usando o comando meshgrid gera-se duas matrizes X e Y cujos elementos correspondentes são todas as combinações possíveis (formando pares) dos elementos de *x* e de *y*. Formando os pares e ligando-os adequadamente, gerando uma malha no plano *xy*. A seguir aplica-se a função *f* em X e Y (nas interseções da malha) e determina-se z, que é o valor da função nos pares formados pelas matrizes X e Y. A variável z determina a altura do ponto a ser grafado. A função mesh plota os pontos z e une-os z conforme a malha gerada no plano *xy*, formando uma malha no espaço e que representa a função desejada.

```
>>x=-10:0.5:10;>>v=x;
>>[X,Y]=meshgrid(x,y); %cria a matriz que forma a malha no eixo xy
>>z=sqrt(X.^2 + Y.^2);>>mesh(z); %gera um parabolóide
>>rotate3d on % pode rotacionar o gráfico 
>>x=-8:0.5:8;>>y=x;>>[X,Y]=meshgrid(x,y); %forma a matriz que gera a malha no eixo xy
>>z=sqrt(X.^2+Y.^2)+eps;
>>mesh(z); %gera o famoso sombrero
```
Criar o arquivo *script* surfit.m e digitar a seguinte seqüência de comandos  $t=0:0.25:5;$ 

```
Criar o arquivo script exemplo13.m e digitar a seguinte seqüência de comandos 
b=1200*pi;
```

```
dt = 50e-6;
for j=1:15for i=1:150 
      k(j)=j;
      a=(16-j)*50;t(i) = (i-1)*dt;y(j,i)=exp(-a*t(i).*sin(b*t(i)); end 
 end 
[K, T] =meshqrid(k, t);
mesh(T,K,y)t=0:0.25:5; 
a=0:0.5:10;[T,A]=meshqrid(t,a);
Y=exp(T) \cdot *sin(T*A);
```

```
surf(T,A,Y)xlabel('T') 
ylabel('A') 
zlabel('Y') 
title('Y sobre T e A') 
colormap(gray) 
colorbar vert 
rotate3d on
```
Executar o arquivo exemplo13.m.

>>shading interp

#### **6.3. Desenho de contornos**

Matlab pode traçar contornos tanto no espaço bidimensional como no tridimensional. Os comandos contorno e contorno3 geram plots compostos de linhas considerando valores constantes obtidos de uma matriz

```
>>x=-10:0.5:10;>>y=x;>>[X,Y]=meshgrid(x,y); %malha no eixo xy
>>z=sqrt(X.^2 + Y.^2);>>contour(z,2); %contorno 2-D do parabolóide
>>contour3(z,5); %contorno 3-D do parabolóide 
>>x=-8:0.5:8;>>y=x;>>[X,Y]=meshgrid(x,y); %matriz da malha no eixo xy
>>z=sqrt(X.^2+Y.^2)+eps;>>contour(z,5); %contorno 2-D do sombrero
>>contour3(z,10); %contorno 3-D do sombrero
```
#### **6.4. Pseudo gráficos através de cores**

```
>>z=peaks; 
>>pcolor(z) 
>>colormap(hot) 
>>colormap(hot); 
>>pcolor(peaks) 
>>shading flat %elimina o grid (a malha)
>>hold on %mantem o gráfico ativo p/ plotar outro
\gecontour(peaks, 20, 'k') %'k': linhas pretas para o contorno
>>hold off 
>>A=zeros(32); 
>>A(14:16,14:16) = ones(3);>>Y=fft2(A);\ggsurf(abs(Y));
>>shading interp; 
>>title('Transformada discreta de Fourier de uma matriz');
```
# **6.5. Malhas e Superfícies**

As funções mesh e surf mostram superfícies em três dimensões. Se *z* é uma matriz cujos elementos *z*(*i,j*) definem a altura da superfície acima de um grid (*i,j*), então mesh(z) gera uma malha no espaço. Similarmente surf(z) gera facetas coloridas, formando a superfície que representa a função *z*.

```
>>subplot(2, 1, 1);>>mesh(peaks); 
>>subplot(2, 1, 2);
>>surf(peaks);
```
# Miscelânea

```
\rightarrowmesh(peaks(20)+7);
>>hold; 
>>pcolor(peaks(20)); 
>>hiden off;
```
# **6.6.** *Subplots*

```
>>t=0:pi/10:2*pi; 
>>[X,Y,Z]=cylinder(4*cos(t));>>subplot(2,2,1)>>mesh(X)
```
 $>>$ subplot $(2, 2, 2)$ >>mesh(Y)

 $>>$ subplot $(2, 2, 3)$ >>mesh(Z)

```
>>subplot(2, 2, 4)>>mesh(X,Y,X)
```
# **6.7.** *Movies*

```
>>M = moviein(16);
>>for j = 1:16>> plot(fft(eye(j+16))) 
\Rightarrow M(:, j) = qetframe;
>>end
```
# **6.8. Mudando propriedades das superfícies**

Abrir o arquivo surit.m e trocar surf(T,A,Y) por

```
h = \text{surf}(T, A, Y)Execute surfit.m.
```

```
Digite na área do trabalho do Matlab 
>>get(h) 
>>get(h,'meshstyle') 
>>set(h,'meshstyle') 
>>set(h,'meshstyle','row') 
>>set(h)
```

```
Abrir o arquivo surit.m e trocar h = \text{surf}(T, A, Y) por
h = mesh(T, A, Y)set(h,'meshstyle','row')
```
Execute o programa surfit.m.

#### **6.9. Mudando propriedades dos eixos**

```
>>clear all 
>>clf %limpa a figura atual
>>h1 = subplot (2, 1, 1)>>plot1 
>>h2 = subplot(2, 1, 2)>>surfit 
>>get(h1) %mostra as propriedades do eixo xy da figura h1
>>get(h2) % mostra as propriedades do eixo xy da figura h2
>>axes(h2) %torna atual a figura h2
>>get(gca) %mostra as propriedades do eixo atual (h2)
>>get(gca,'box') 
>>set(gca,'box') 
>>set(gca,'box','on')
```
#### **6.10. Mudando as propriedades da figura**

```
>>get(gcf) 
>>get(gcf,'colormap') 
>>set(gcf,'colormap',[0 0 0]
```
#### **6.11. Mudando as propriedades da figura para impressão**

```
>>get(gcf,'PaperUnits') 
>>get(gcf,'PaperPosition')
```
O par (0.25 0.25) (em polegadas) é medido de baixo para cima da esquerda para a direita. A área de impressão terá 8 polegadas de largura e 6 polegadas de altura. Para trocar estas medidas use o seguinte comando

```
>>set(gcf,'PaperPosition',[0.25, 0.25, 6, 6]) 
>>print –deps myplots.eps %salva o gráfico como PostScript
```
#### *7.* **Funções de otimização**

O *toolbox optimiza* contem algumas funções de otimização. Pode-se tanto determinar máximos e mínimos de funções como resolver problemas de programação linear e quadrática.

#### **7.1. attgoal**

**Objetivo** Resolve problemas multi-objetivos, ou seja,

> *min imize*  $\lambda$  sujeito a  $F(x) - w\lambda \leq$  *objetivo* λ

dados  $F(x)$ , *w* e *objetivo*, onde *x*, *w*, e *objetivo* são vetores,  $\lambda$  é uma variável escalar, e  $F(x)$ é uma função que retorna um vetor de valores.

#### Comando

 $x = \text{attoval('fun',x0,goal,w, options,vlb,vub,'grad')}$ fun: fun.m é arquivo que contem as funções a serem minimizadas x0: solução inicial goal: vetor dos objetivos a serem alcançados w: vetor de pesos options: algumas opções (mudanças de parâmetros) vlb: limite inferior de *x* vub: limite superior de *x* grad: usa o gradiente das funções gravados no arquivo grad.m

# **7.2. conls**

#### Objetivo

Resolve o problema dos mínimos quadrados sujeito a um conjunto de restrições, ou seja,

$$
min\, \text{imize} \, \frac{1}{2} \|Ax - b\|_2^2 \quad \text{sujeito a} \qquad C(x) \le d
$$

onde *A* e *C* são matrizes e *b* , *d* e *x* são vetores.

# Comando

```
[x, \text{lambda}, \text{how}] = \text{cons}(A, b, C, d, \text{vlb}, \text{vub}, x0, \text{negative}, \text{display})A, b: matriz e vetor dos coeficientes do sistema linear Ax = bC,d: matriz e vetor dos coeficientes das restrições Cx ≤ d
    vlb: limite inferior das variáveis 
    vub: limite superior das variáveis 
    x0: solução inicial 
    neqcstr: as primeiras neqcstr restrições são de igualdade 
    display: mostra (display=1) ou não mostra (display=-1) avisos na tela 
    lambda: multiplicadores de Lagrange
```
how: indica erros ocorridos na última iteração

# **7.3. constr**

#### Objetivo

Determina o mínimo de uma função (de várias variáveis) sujeito a um conjunto de restrições, ou seja,

$$
\min_{x} \text{imize } f(x) \text{ sujeito a} \qquad G(x) \le 0
$$

onde *x* é um vetor, *G*(*x*) é uma função que retorna um vetor e *f*(*x*) é uma função que retorna um escalar. Ambas, *f*(*x*) e *G*(*x*) podem ser não linear. As restrições podem ser de igualdade.

#### Comando

```
[x,op ,lambda,hess]=constr('fun',x0,options1,vlb,vub,'grad') 
    fun: fun.m é arquivo que contem a função a ser minimizada e as restrições
   x0: solução inicial 
   options1: algumas opções (mudanças de parâmetros)
```
vlb: limite inferior das variáveis

vub: limite superior das variáveis

grad: usa o gradiente das funções gravados no arquivo grad.m op: retorna os parâmetros usados na minimização lambda: retorna os multiplicadores de Lagrange hess: retorna uma aproximação do hessiano na última iteração

# Exemplo (14)

Achar *x* que minimiza  $f(x) = -x_1x_2x_3$ , iniciando pelo ponto  $x = [10 \ 10 \ 10]$ , sujeito as restrições  $-x_1 - 2x_2 - 2x_3 \le 0$  e  $x_1 + 2x_2 + 2x_3 \le 72$ .

# **7.4. fmin**

**Objetivo** 

Determina o mínimo de uma função (de uma variável) restrito a um intervalo fixo, ou seja,

 $\min_{a} \text{ *imize*   $f(a)$  \text{ sujeito a} \nvert a \nvert a \nvert a \nvert a \nvert a$ 

onde *a*, *a*1 e *a*2 são escalares e *f*(*a*) é uma função que retorna um escalar.

#### Comando

```
a = fmin('fun', a<sub>1</sub>, a<sub>2</sub>, options)fun: fun.m é arquivo que contem a função a ser minimizada 
    a_1, a_2: os limites inferior e superior tal que a_1<aa_2options: algumas opções (mudanças de parâmetros)
```
Exemplo (15)  $a = fmin('sin', 0, 2*pi)$ 

#### **7.5. fminu, fmins**

#### Objetivo

Determina o mínimo de uma função (de várias variáveis) sem restrições, ou seja,

 $\min_a$  *imize*  $f(x)$ 

onde *x* é um vetor e *f*(*x*) é uma função que retorna um escalar.

#### Comando

 $x = fminu('fun',x0, options,'grad')$ fun: fun.m é o arquivo que contem a função a ser minimizada x0: vetor que é o ponto inicial do processo de minimização options: algumas opções (mudanças de parâmetros) grad: usa o gradiente das funções gravados no arquivo grad.m

#### Exemplo (16)

Determine valores que minimizam  $f(x, y) = 100(x - y^2)^2 + (1 - x)^2$  iniciando no ponto (*x,y*) = [-1.2 1]. (Use um M-*file*)

# **7.6. fsolve**

Objetivo Resolve um sistema de equações não lineares, ou seja,

# $F(x) = 0$

onde *x* é um vetor e *F*(*x*) é uma função que retorna um vetor de valores.

#### Comando

 $x = fsolve('fun',x0, options,'grad')$ fun: fun.m é o arquivo que contem a função a ser minimizada x0: vetor que é o ponto inicial do processo de minimização options: algumas opções (mudanças de parâmetros) grad: usa o gradiente das funções gravados no arquivo grad.m

#### Exemplo (17)

1) Determine um zero do sistema de duas equações e duas variáveis

$$
2x - y = e^{-x}
$$

$$
-x + 2y = e^{-y}
$$

partindo do ponto x0 = [-5 –5]. (Use um M-*file*)

2) Determinar uma matriz tal que

$$
X * X * X = \begin{bmatrix} 1 & 2 \\ 3 & 4 \end{bmatrix}
$$
 (Use um M-file e cre a função  $F = x * x * x$ -[1 2; 3 4])

### **7.7. fzero**

Objetivo

Determina o zero de uma função de uma variável, ou seja,

$$
f(x) = 0
$$

onde *x* é uma variável escalar e *f*(*x*) é uma função que retorna um escalar.

#### Comando

 $x = fzero('fun',x0,tol,trace)$ fun: fun.m é o arquivo que contem a função a ser minimizada x0: vetor que é um ponto inicial ou intervalo tol: precisão da soclução (o default é eps) trace: mostra informações a cada iteração

Exemplo (18)

1) Determine o zero de seno mais próximo de 3  $x = fzero('sin', 3)$ 

2) Determinar o zero de co-seno no intervalo [1 2]

#### **7.8. leastsq**

#### **Objetivo**

Resolve problemas de mínimos quadrados (não linear)

$$
min \, \mathop{image} f(x) = f_1(x)^2 + f_2(x)^2 + f_3(x)^2 + \ldots + f_m(x)^2 + L
$$

 $x = \text{fzero}$  ('cos', [1 2]) (pode ser calculado pois o sinal de cos(1) é diferente do sinal de  $cos(2)$ )

onde *L* é uma constante.

#### Comando

```
x = leastsq('fun', x0, options, 'grad')
    fun: fun.m é o arquivo que contem a função a ser minimizada 
    x0: vetor que é o ponto inicial do processo de minimização 
    options: algumas opções (mudanças de parâmetros) 
    grad: usa o gradiente das funções gravados no arquivo grad.m
```
#### Exemplo (19)

Achar *x* que minimiza  $\sum_{k=1}^{n} (2 + 2k - e^{kx} - e^{ky})$ 10 1  $(2 + 2k - e^{kx} - e^{ky})^2$ *k*  $(k - e^{kx} - e^{ky})^2$ , iniciando no ponto  $x = [0.3 \ 0.4]$ 

#### **7.9. lp**

**Objetivo** 

Resolve problemas de programação linear do tipo

 $\min_{x} \text{ *imize} cx*<sup>T</sup>$  sujeito a  $Ax \leq b$ 

onde *A* e *C* são matrizes e *b* , *d* e *x* são vetores.

#### Comando

```
[x, \text{lambda}, \text{how}] = \text{lp}(c, A, b, \text{vlb}, \text{vub}, x0, \text{neqcstr}, \text{display})c: vetor linha que contem dos coeficientes da função objetivo
    A,b: matriz custo e o vetor rhs das restrições Ax ≤ b
    vlb: limite inferior de x
    vub: limite superior de x 
    x0: solução inicial 
    neqcstr: as primeiras neqcstr restrições são de igualdade 
    display: mostra (display=1) ou não mostra (display=-1) avisos na tela 
    lambda: multiplicadores de Lagrange 
    how: indica erros ocorridos na última iteração
```
#### Exemplo (20)

Determinar *x* que minimiza  $f(x) = -5x - 4y - 6z$ , sujeito ás restrições

 $x, y, z \geq 0$  $3x + 2y \le 30$  $3x + 2y + 4z \le 42$  $y - y + z \le 20$ 

#### **7.10. minmax**

**Objetivo** 

Resolve problemas de minmax, ou seja,

 ${ min \atop x}$  *imize*  ${ max \atop \{F_i\}}$  sujeito a  $G(x) \le 0$ 

onde *x* é um vetor e *F*(*x*) e *G*(*x*) são funções que retornam vetores de valores. *Fi*(*x*) é o valor do *i*-ésima elemento do vetor retornado por *F*(*x*). *G*(*x*) pode conter restrições de igualdade.

, *w* e *objetivo*, onde *x*, *w*, e *objetivo* são vetores, λ é uma variável escalar, e *F*(*x*) é uma função que retorna um vetor de valores.

#### Comando

 $x = minmax$  ('fun', x0, options, vlb, vub, 'grad') fun: fun.m é arquivo que contem as funções x0: solução inicial options: algumas opções (mudanças de parâmetros) vlb: limite inferior de *x* vub: limite superior de *x* grad: usa o gradiente das funções gravados no arquivo grad.m

#### Exemplo (21)

Determine o valor *x* que minimiza o valor máximo de  $[f(x), g(x), h(x), v(x), w(x)]$ , onde

$$
f(x)= 2x2 + y2 - 48x - 40y + 304
$$
  
g(x) = -x<sup>2</sup> - 3y<sup>2</sup>  

$$
h(x) = x + 3y - 18
$$
  

$$
v(x) = -x - y
$$
  

$$
w(x) = x + y - 8
$$

partindo do ponto  $x = [0.1 \ 0.1]$ . (deve-se incluir no M-*file* de que  $g = []$ )

#### **7.11. nnls**

#### **Objetivo**

Resolve o problema dos mínimos quadrados não negativo, ou seja,

$$
min\, \text{imize } \frac{1}{2} \|Ax - b\|_2^2 \quad \text{sujeito a} \qquad x \ge 0
$$

onde *A* é uma matrizes e *b* e *x* são vetores.

## Comando

 $[x, w] = \text{nnls}(A, b, \text{tol})$ A,b: matriz e vetor dos coeficientes do sistema linear *Ax = b*  tol: grau de precisão da solução final w: retorno o vetor dos multiplicadores de Lagrange (dual)

#### **7.12. qp**

**Objetivo** 

Resolve problemas de programação quadrática

$$
min\, \text{imize} \, \frac{1}{2} x^T H x + c^T x \qquad \text{subject to a} \qquad Ax \le b
$$

onde *H e A* são matrizes e *c* , *b* e *x* são vetores.

#### Comando

[x, lambda, how] =  $qp(H, c, A, b, vlb, vub, x0, neqcstr, display)$ H, c: A matriz Hessiana e o vetor c são os coeficentes da função objetiva quadrática. H deve ser simétrica

A,b: coeficientes das restrições (que são lineares) vlb: limite inferior de *x* vub: limite superior de *x*  x0: solução inicial neqcstr: as primeiras neqcstr restrições são de igualdade display: mostra (display=1) ou não mostra (display=-1) avisos na tela lambda: multiplicadores de Lagrange how: indica erros ocorridos na última iteração

# Exemplo (22)

Determinar *x* que minimiza  $f(x) = \frac{1}{2}x^2 + y^2 - xy - 2x - 6y$ , sujeito ás restrições  $x, y \geq 0$  $2x + y \leq 3$  $- x + 2 y \leq 2$  $x + y \leq 2$  $(H = [1 -1, -1, 2]$  c =  $[-2, -6], x = [x,y])$ 

# **8. Funções estatísticas**

O "*toolbox* de estatística" contem várias funções estatísticas. As seguir serão ilustradas algumas destas funções

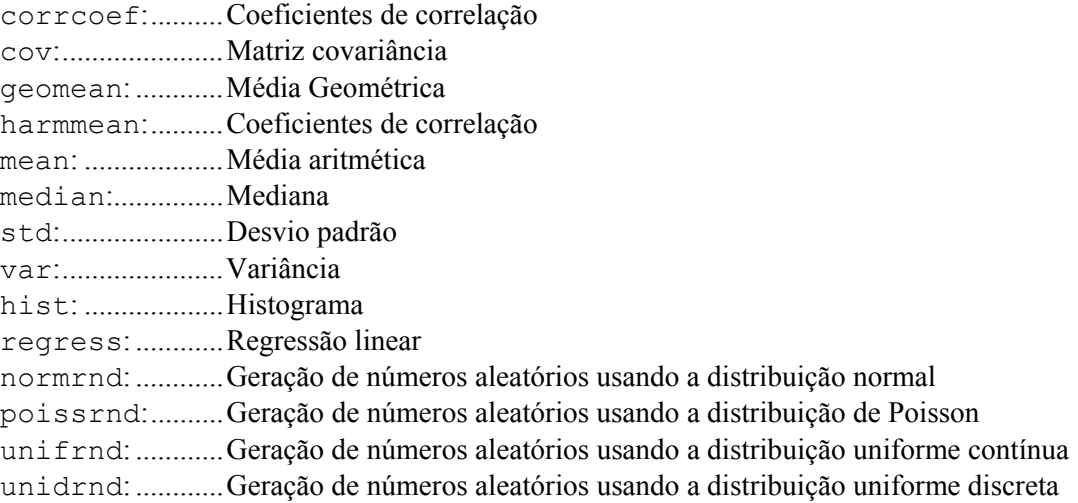

# **10. Construção de interface amigável com o usuário**

O objetivo nesta seção é estudar a criação de menus e os diversos botões (*buttons*) disponíveis no Matlab. Este estudo será feito a partir de um exemplo.

# **10.1. Menus**

Para gerar um menu deve-se inicialmente criar uma janela na qual serão anexadas as os itens de menu desejados.

# **10.1.1. Janela**

Exemplo

Criar um arquivo denominado de main.m

```
 clear all; %limpar as variáveis
        clear('all'); %limpar as variáveis
        clear global; %limpar as variáveis globais
       if exist('gcf'), close; end; %fecha qualquer janela
% global NUMFIG; %NUMFIG é uma variável global
% figurePos=get(0,'DefaultFigurePosition'); 
       figurePos(3:4) = [560 420];
        NUMFIG=figure( ... 
           'Name','MULTIBENCH – Calculo de Medias', ... 
           'NumberTitle','off', ... 
           'Color', [.9 1 1],... 
           'Visible','on', ... 
           'Resize','on', ... 
           'MenuBar','none', ... 
           'Colormap',[1 1 1], ... 
          'Position', figurePos, ...
           'Pointer','watch');
```
# **10.1.2. Item de menu**

```
Exemplo (continuação do arquivo main.m)
arg = uimenu (NUMFIG, ...
            'label','Arquivos '); 
 uimenu(arq,'Label','Editar Arquivo', ... 
      'Callback','edit'); 
uimenu (arq, 'Label', 'Fechar as Janelas', ...
       'Callback','close all',... 
      'Separator','on'); 
 uimenu(arq,'Label','Sair do MATLAB', ... 
       'Callback','quit'); 
med = uimenu(NUMFIG, \ldots) 'label','Medias'); 
ntt = uimenu (med, ...
            'label','Noturno'); 
 uimenu(ntt,... 
       'label','Fisica',... 
      'CallBack','medias(''noturno'',''fisica'')'); 
 uimenu(ntt,... 
       'label','Estatistica',... 
    'CallBack','medias(''noturno'',''estat'')'); 
div = uimenu (med, ...
            'label','Diurno'); 
 uimenu(diu,... 
       'label','Fisica',... 
       'CallBack','medias(''diurno'',''fisica'')'); 
 uimenu(diu,...
```

```
'label', 'Estatistica',...
       'CallBack','medias(''diurno'',''estat'')'); 
a^{\dagger}u = u^{\dagger}menu (NUMFIG, ...
             'label','Ajuda'); 
 uimenu(aju,... 
       'label','Como calcular Medias',... 
       'CallBack','ajuda(''como'')'); 
 uimenu(s,... 
       'label','Sobre o MEDIAS',... 
       'CallBack','ajuda(''sobre'')',... 
       'Separator','on'); 
watchoff;
```
Para executar main.m devemos ter os arquivos

medias.m com dois parâmetros: turno ('diurno', 'noturno') e curso ('fisica', 'estat') ajuda.m com um parâmetro: 'como', 'sobre'.

Sejam os seguintes arquivos contendo as notas das quatro turmas.

```
FisicaD.txt = tabela 4x3EstatD.txt = tabela 5x3FisicaN.txt = tabela 5x3 
EstatN.txt = tabela 6x3O arquivo medias.m poderia ser
function = media = medias(turno, curso);
%função que calcula as médias e as mostra na tela 
if strcmp(turno,'diurno') 
   if strcmp(curso,'fisica') 
      fid = fopen('fisicad.txt, 'r'); 
     notas = fscanf(fid, 'f'', [4,Inf]);else, 
      fid = fopen('estatd.txt, 'r'); 
     notas = f scanf(fid, 'f\frac{8}{7}, [5, Inf]);
if strcmp(turno,'diurno') 
   if strcmp(curso,'fisica') 
      fid = fopen('fisicad.txt, 'r'); 
      notas = f scanf(fid, 'f%', [4,Inf]);else, 
      fid = fopen('estatd.txt, 'r');
      notas = fscanf(fid, 'f\frac{8}{7}, [5,Inf]);end, 
else, 
   if strcmp(curso,'fisica') 
      fid = fopen('fisican.txt, 'r'); 
      notas = fscanf(fid, 'f\', [5,Inf]);
   else, 
      fid = fopen('estatn.txt, 'r');
      notas = f scanf(fid, 'f%', [6, Inf]);
```

```
end 
median = mean(notas);for i = 1: size (media, 2)
  fprintf(['Aluno' int2str(i)], '\n', media(i));
end
```
# **10.2. Objetos de gráficos e de controle**

Os tipos de controle são

- 1. Push button por exemplo, os botões de ok, cancel
- 2. Check box escolher várias opções
- 3. Radio button escolher apenas uma opção
- 4. Slider semelhante as barras de rolagem do word
- 5. Pop-up menu permite a escolha de um item de uma lista
- 6. Static text mostra um texto numa única linha
- 7. Editable text o usuário pode digitar um *string* para o programa
- 8. Frame são caixas de enfeite que englobam os botões

#### **10.2.1. Frames**

```
Position = [Pos H, Pos V, comprimento, altura]
```
Criar o arquivo bot00.m

```
NUMFIG=figure(... 
         'Name', 'CONTROLES - Push Button', ...
         'MenuBar', 'none', ...
         'NumberTitle','off',... 
         'Color', [1 .7 .2]); 
enqloba = uicontrol(NUMFIG, \ldots)'Style','frame',... 
         'BackgroundColor', [.5 1 1],...
         'Position',[55 300 440 100]);
```
# **10.2.2. Static text**

Criar o arquivo bot01.m

```
NUMFIG=figure(... 
         'Name', 'CONTROLES - Static Text', ...
         'MenuBar', 'none', ...
         'NumberTitle','off',... 
         'Color', [1 .7 .2]); 
uicontrol(NUMFIG,... 
         'Style','frame',... 
         'BackgroundColor', [.5 1 1], ...
         'Position',[55 300 440 100]); 
uicontrol(NUMFIG,... 
        'Style','text',...
```

```
'String','Digite a nota dos alunos',... 
'BackgroundColor', [1 1 1],...
'Position',[57 381 435 17]);
```
# **10.2.3. Editable text**

```
NUMFIG=figure(... 
         'Name', 'CONTROLES - Editable Text', ...
         'MenuBar', 'none', ...
         'NumberTitle','off',... 
        'Color', [1 .7 .2]); 
uicontrol(NUMFIG,... 
        'Style','frame',... 
        'BackgroundColor', [.5 1 1], ...
        'Position',[55 300 440 100]); 
uicontrol(NUMFIG,... 
         'Style','text',... 
        'String','Digite a nota dos alunos',... 
        'BackgroundColor', [1 1 1], ...
        'Position',[57 378 435 20]); 
uicontrol(NUMFIG,... 
        'Style','text',... 
        'String','Margarete: ------------>',... 
        'HorizontalAlignment','Left',... 
        'Position',[57 350 130 20]); 
nota(1) = uicontrol(NUMFIG, ...'Style','edit',... 
        'String','00',... 
        'BackgroundColor', [1 1 .5], ...
        'Position',[200 350 75 16]); 
uicontrol(NUMFIG,... 
        'Style','text',... 
        'String','Pedro: ------------>',... 
        'HorizontalAlignment','Left',... 
        'Position',[57 330 130 20]); 
nota(2) = uicontrol(NUMFIG. \ldots'Style','edit',... 
        'String','00',... 
        'BackgroundColor', [1 1 .5], ...
        'Position',[200 330 75 16]);
```
### **10.2.4. Push button**

```
NUMFIG=figure(... 
        'Name', 'CONTROLES - Editable Text',...
        'MenuBar','none', ... 
        'NumberTitle','off',... 
        'Color', [1 .7 .2]); 
uicontrol(NUMFIG,...
```

```
'Style','frame',... 
         'BackgroundColor', [.5 1 1], ...
         'Position',[55 300 440 100]); 
uicontrol(NUMFIG,... 
        'Style','text',... 
         'String','Digite a nota dos alunos',... 
         'BackgroundColor', [1 1 1],...
         'Position',[57 378 435 20]); 
uicontrol(NUMFIG,... 
        'Style','text',... 
         'String','Margarete: ------------>',... 
         'HorizontalAlignment','Left',... 
         'Position',[57 350 130 20]); 
nota(1) = uicontrol(NUMFIG, ...'Style','edit',... 
        'String','00',... 
         'BackgroundColor', [1 1 .5], ...
         'Position',[200 350 75 16]); 
uicontrol(NUMFIG,... 
         'Style','text',... 
         'String','Pedro: ------------>',... 
         'HorizontalAlignment','Left',... 
        'Position',[57 330 130 20]); 
nota(2) = uicontrol(NUMFIG, ...'Style','edit',... 
         'String','00',... 
         'BackgroundColor', [1 1 .5], ...
        'Position',[200 330 75 16]); 
uicontrol(NUMFIG,... 
        'Style', 'push',... 
         'Position', [150 250 100 25],... 
         'String', 'Iniciar Grafico',... 
         'CallBack', 'figure(''Position'', [100 100 
        550 200]); plot([1 2 3 4 5],[7 5 6 10 9], 
        \mathbb{I} \mathbb{I} \mathbb{I} \mathbb{I});
uicontrol(NUMFIG,... 
         'Style', 'push',... 
         'Position', [300 250 100 25],... 
         'String', 'Cancelar Grafico',... 
         'CallBack', 'close all');
```
#### **10.2.5. Check Boxes**

Arquivo bot02.m

```
NUMFIG=figure( ... 
        'Name', 'CONTROLES - Check Box', ...
        'NumberTitle','off', ...
        'Color', [1 .7 .2]); 
uicontrol(NUMFIG,...
```

```
'Style', 'push',... 
        'Position', [100 10 100 25],... 
        'String', 'Iniciar Grafico',... 
        'CallBack', 'figure(''Position'', [100 250 
        550 250]); plot([1 2 3 4],[1 4 9 16], 
        ''r'')');
uicontrol(NUMFIG,... 
        'Style', 'push',... 
        'Position', [250 10 100 25],... 
        'String', 'Cancelar Grafico',... 
        'CallBack', 'close all');
```
Atributos Get Set Botões radio frames Callback Menus Arquivos de Help

# **11. Alguns** *sites* **na Internet**

```
http://www.mathworks.com/products/matlab
http://www.stewart.cs.sdsu.edu/cs205/
http://www.engin.umich.edu/group/ctm/extras/function.html
http://www-stat.stanford.edu/~wavelab/
http://eulero.ing.unibo.it/
http://www.umassd.edu/SpecialPrograms/Atlast/welcome.html
http://www.cmsa.wmin.ac.uk/COURSE/matlab_intro.html
http://www.mathtools.net/
```
# **12. Referências Bibliográficas**

- 1) Le-Huy, Hoang: *Introduction à Matlab et Simulink*. Département de génie électrique et de génie informatique, Université Laval, Québec, Canada, 1998
- 2) *Matlab: High-performance Numeric Computation and Visualization Software, User's Guide*. The Math Works Inc., ver. 4.0, 1992.
- 3) Leon, Steve J.: *Álgebra Linear com Aplicações*. 4<sup>ª</sup> edição, LTC, RJ, 1999
- 4) Marques, Jair M.: *Introdução ao Matlab*. Departamento de Estatística/UFPR, 1996